## **How to Enable Out of Office Feature**

## **Objectives**

• Auto-assign Contracts, Matters, and Cases when a user is out of the office

## Steps

In Lexzur, you can Auto-assign Contracts, Matters, and Cases when a user is out of the office. This feature solely works as a re-assignment upon the creation of new records.

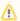

No migration will be done to the alternative user for existing records. If you want to migrate, then you should use the Delegation feature.

Go to your profile from the avatar on the top right of the screen.

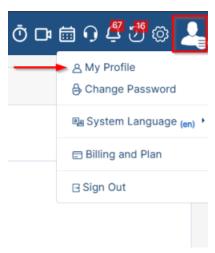

From the "Out of Office" tab, you can set the "Out of Office" feature to yes, and select the alternative assignee and the End Date as well.

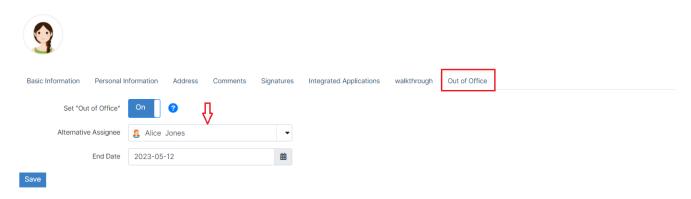

When enabled, the system prevents other users from assigning work to the absent user and informs you to assign it to the alternative user.

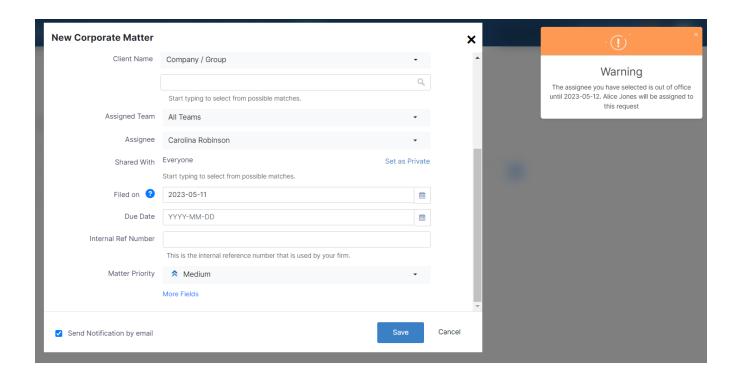

For more information about LEXZUR, kindly reach out to us at help@lexzur.com.

Thank you!